$(\quad \, )$ 

# | QnA<br>CPU

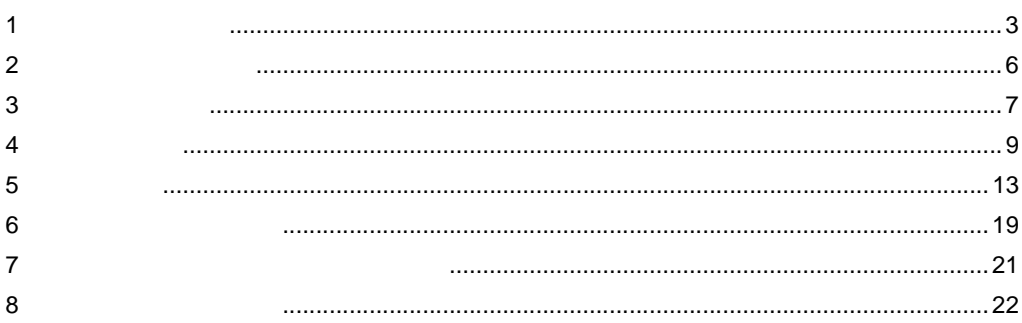

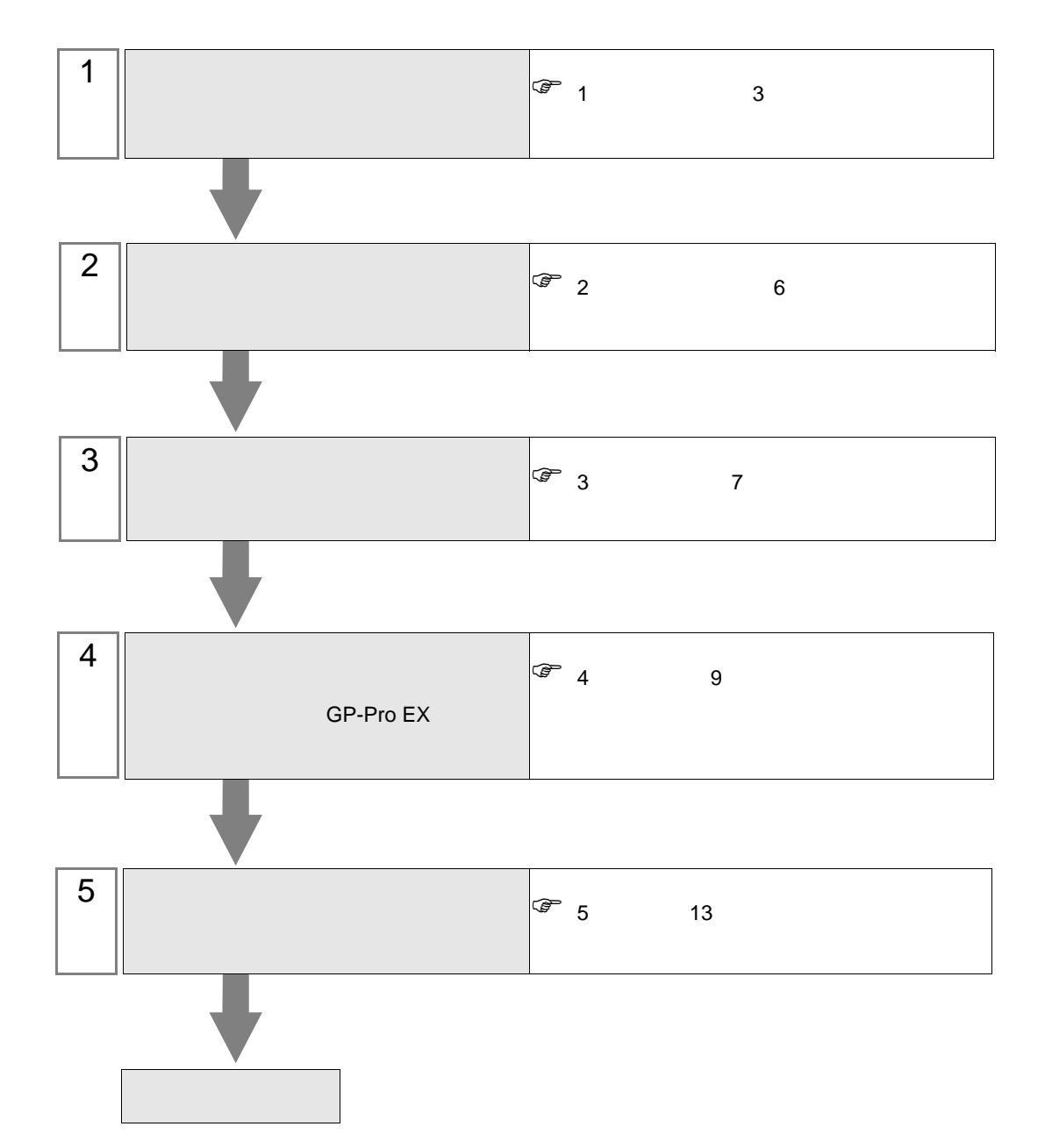

 $PLC$ 

<span id="page-2-0"></span> $1$ 

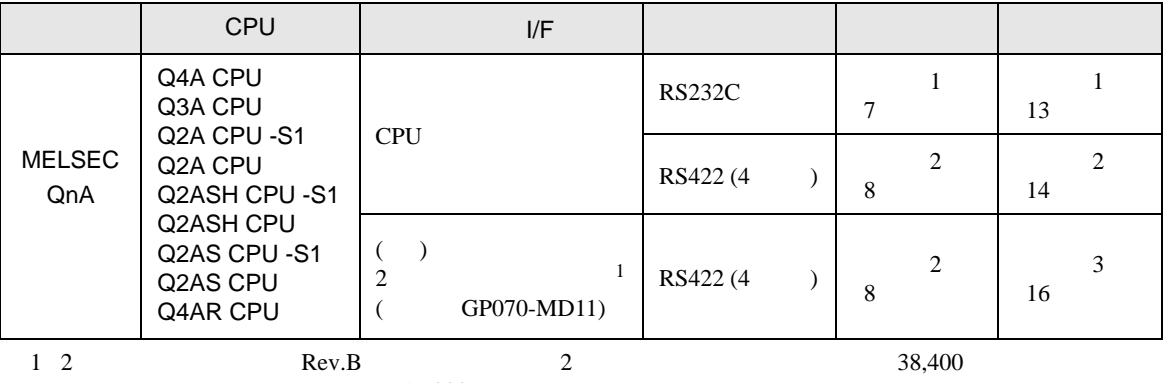

19,200

GP-Pro EX 3

<span id="page-3-0"></span>IPC COM

**IPC** IPC

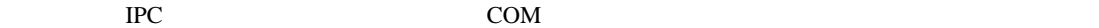

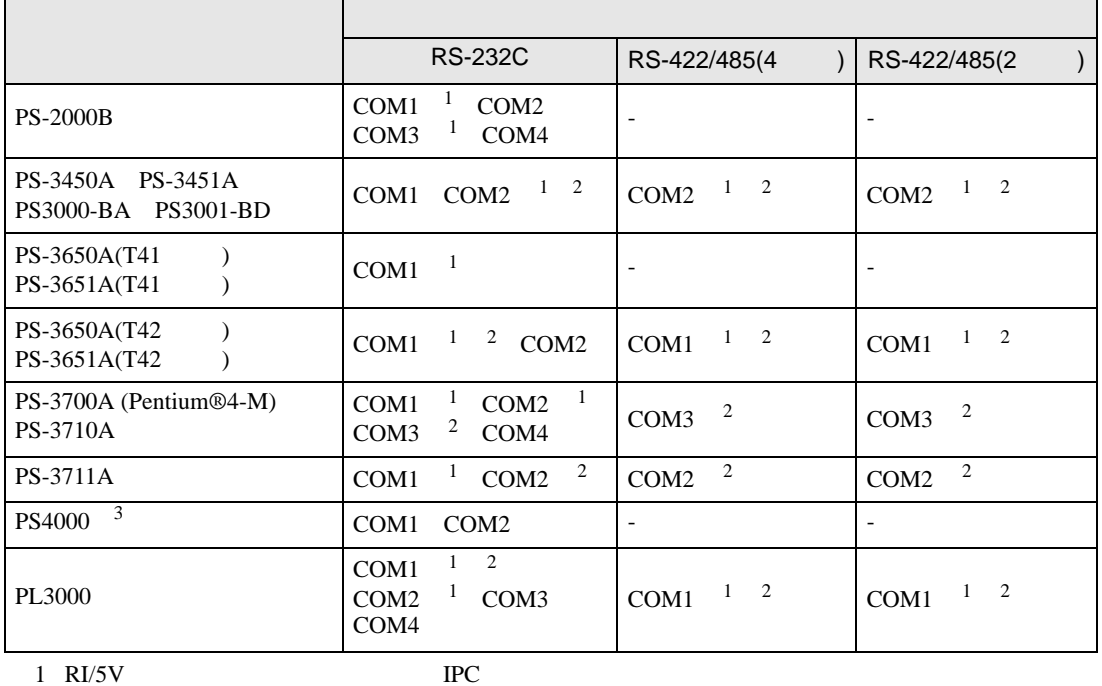

 $2 \leq$ 

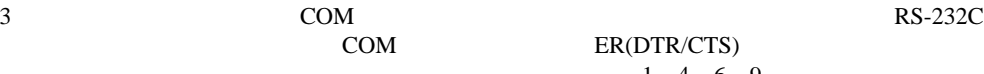

COM ER(DTR/CTS)  $1\quad 4\quad 6\quad 9$  IPC

lpc state is a set of the state of the state of the state of the state of the state of the state of the state of the state of the state of the state of the state of the state of the state of the state of the state of the s

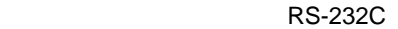

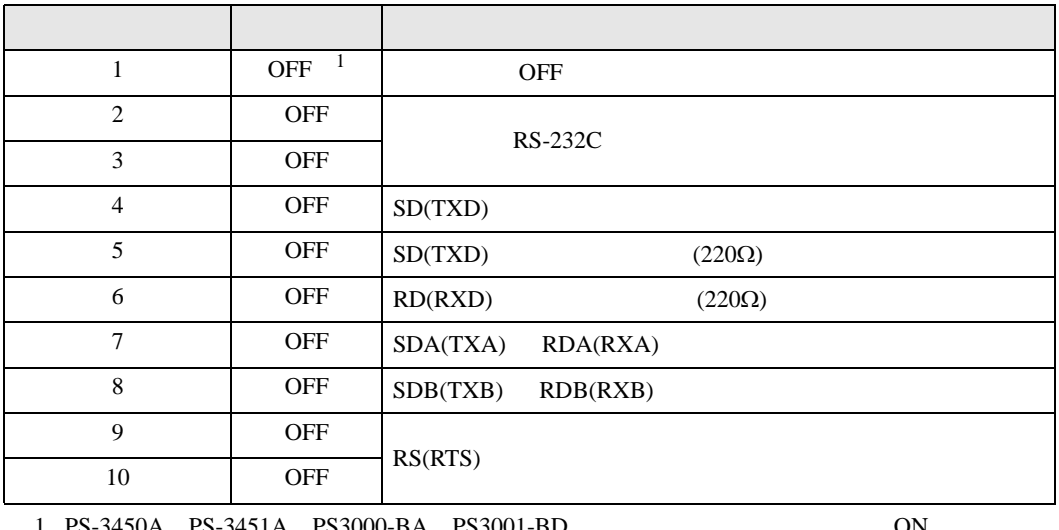

PS-3450A PS-3451A PS3000-BA PS3001-BD ON CON

RS-422/485 4

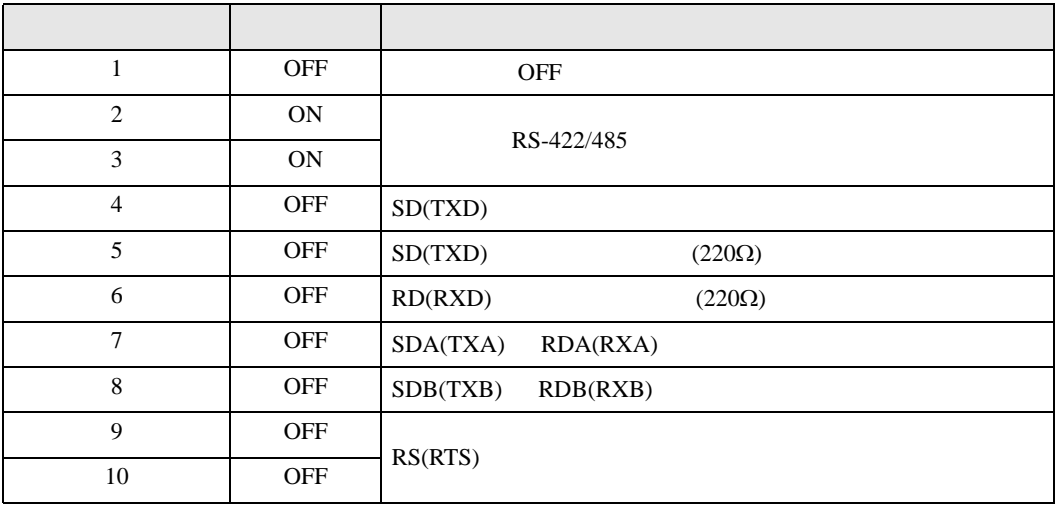

#### RS-422/485 2

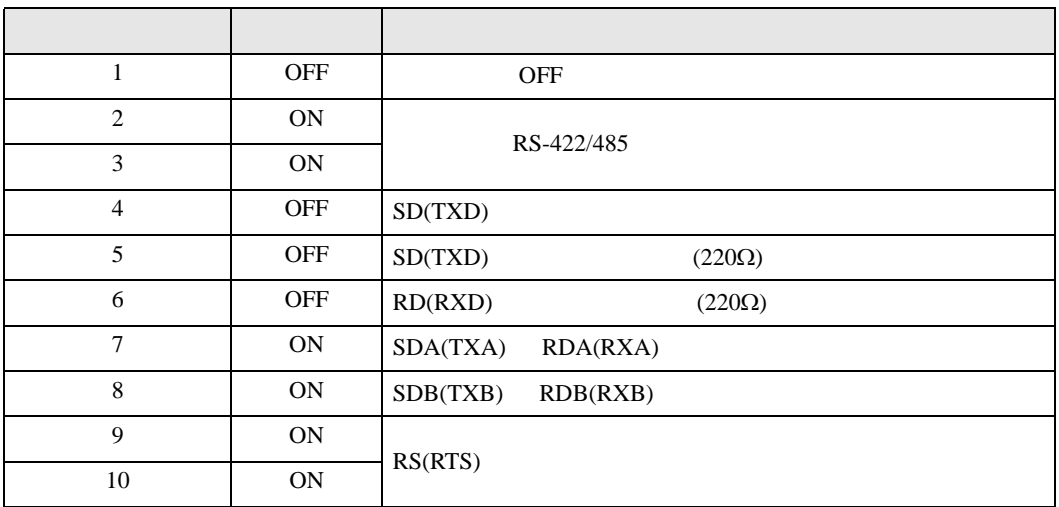

<span id="page-5-0"></span> $2 \left( \frac{1}{2} \right)$ 

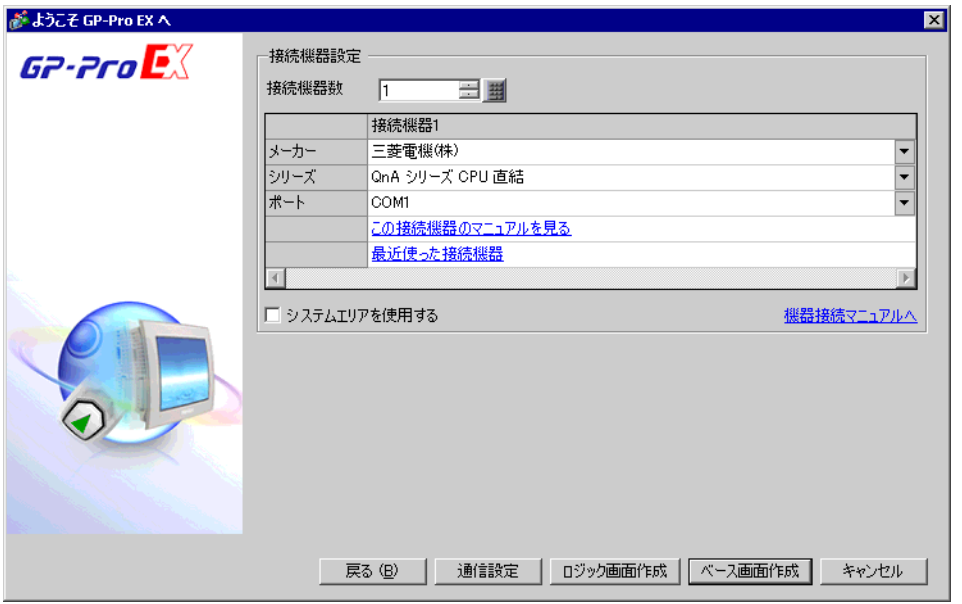

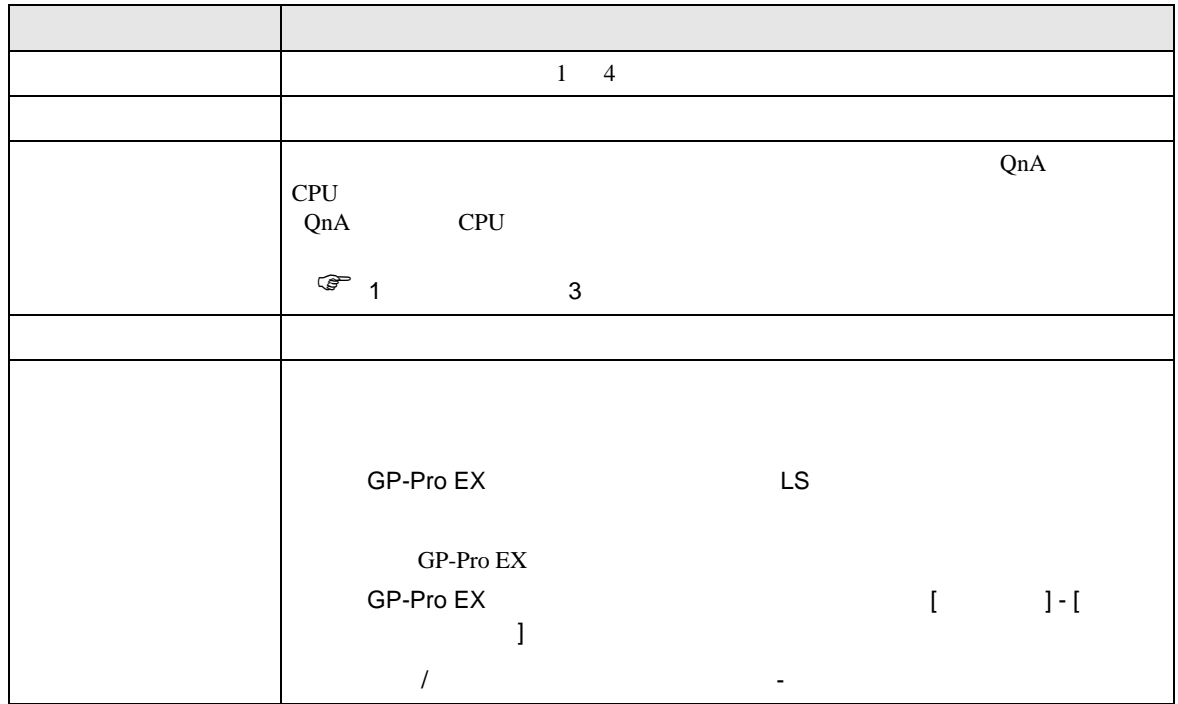

<span id="page-6-0"></span>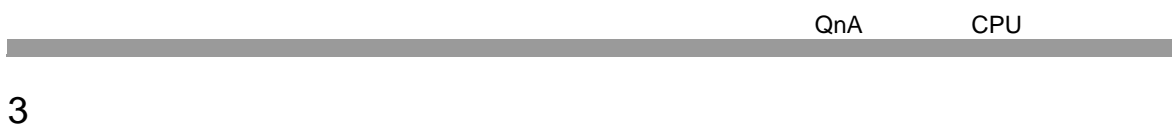

### <span id="page-6-1"></span> $3.1$  1

GP-Pro EX

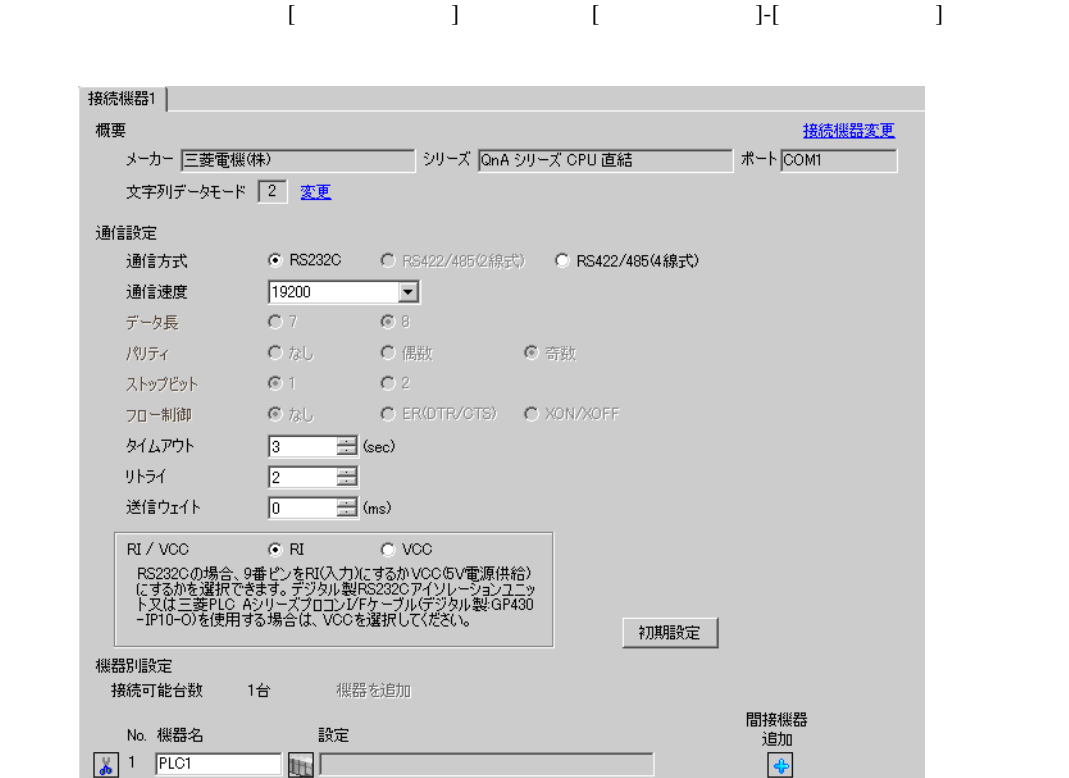

## <span id="page-7-0"></span>3.2 設定例 2

GP-Pro EX

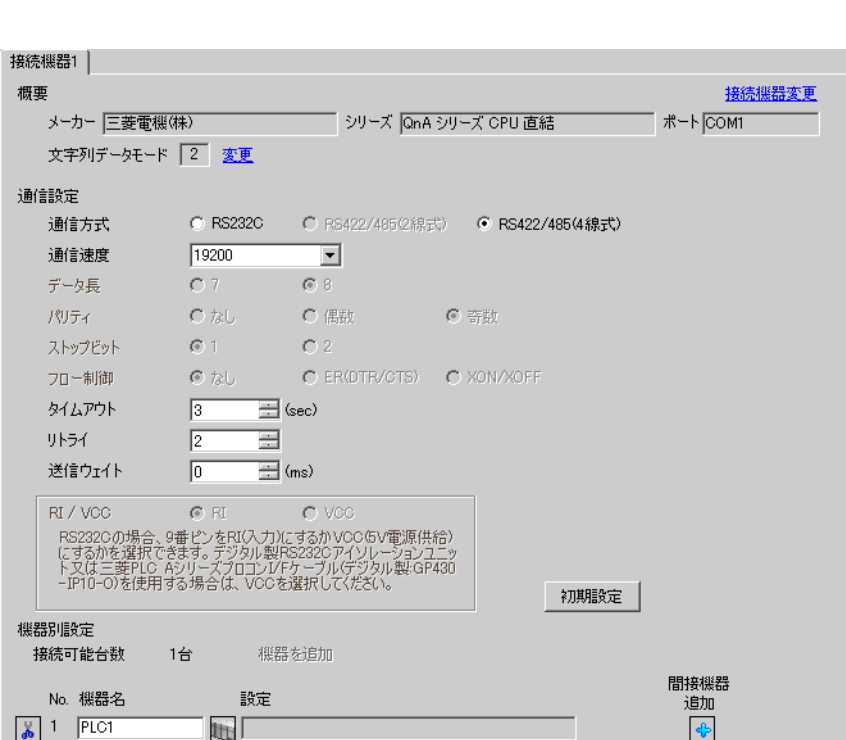

設定画面を表示するには、[ プロジェクト ] メニューの [ システム設定 ]-[ 接続機器設定 ] をクリック

<span id="page-8-0"></span>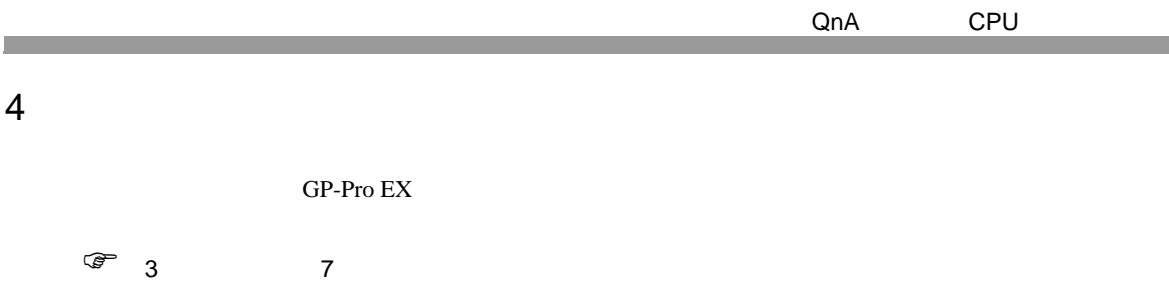

設定画面を表示するには、[ プロジェクト ] メニューの [ システム設定 ]-[ 接続機器設定 ] をクリック

#### 4.1 GP-Pro EX

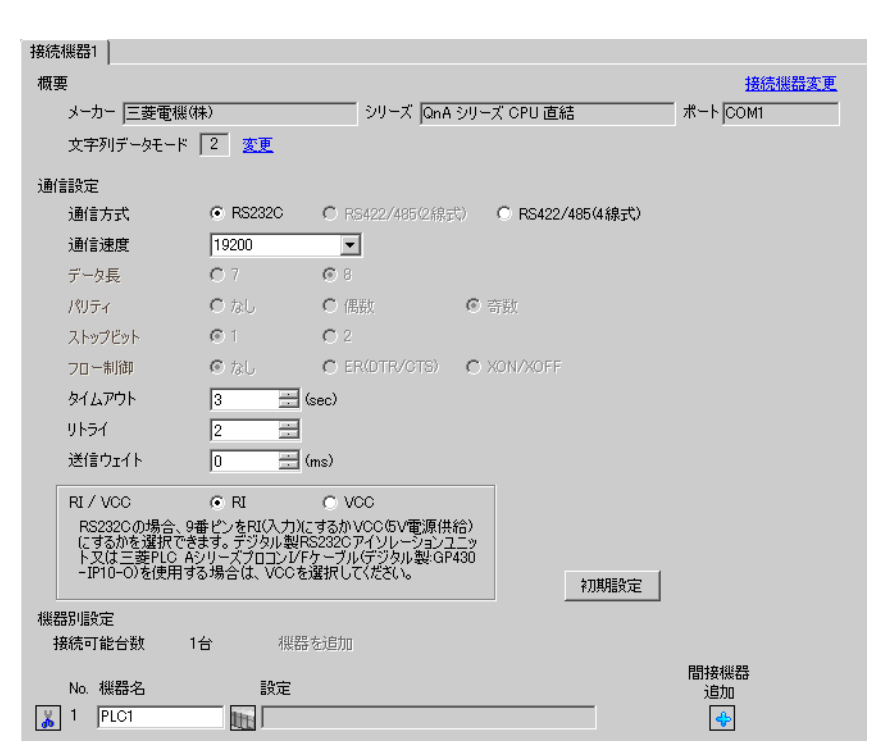

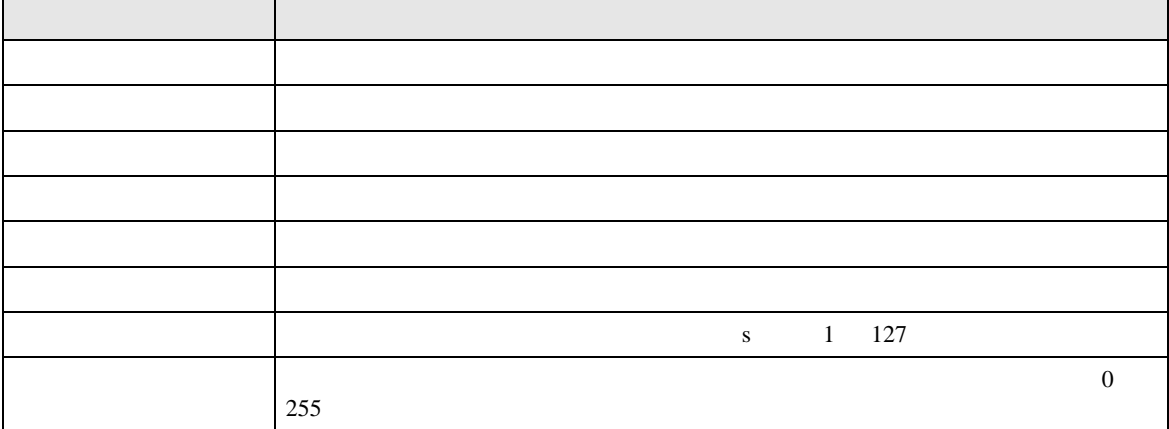

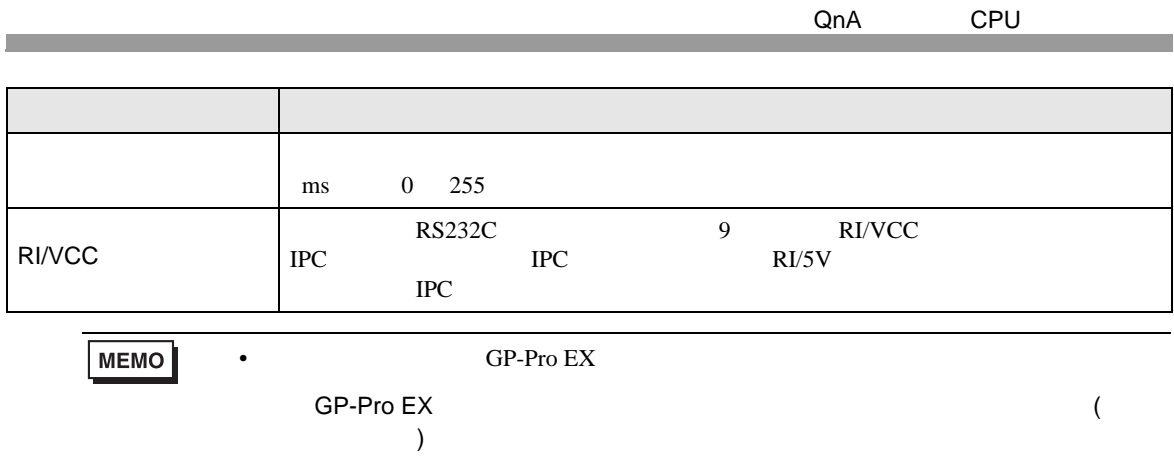

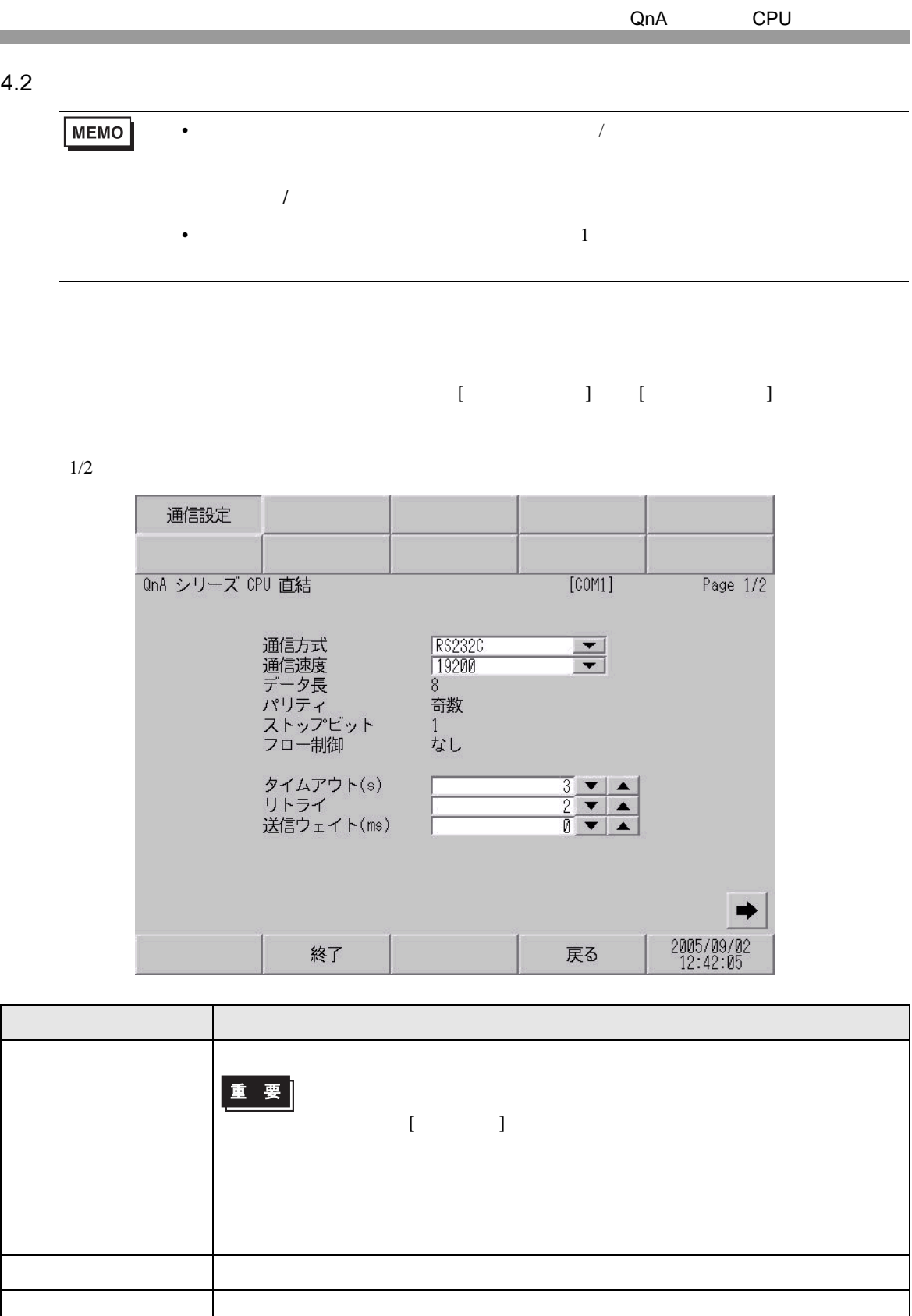

パリティ パリティチェックの方法が表示されます。

ストップビット

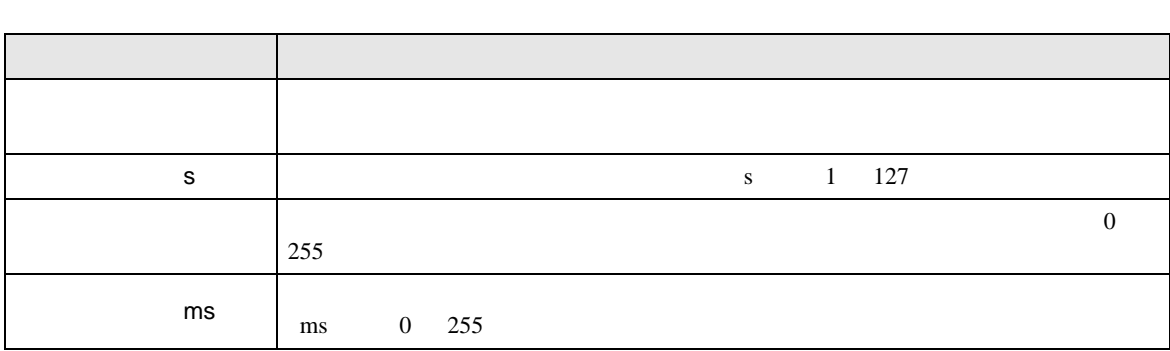

 $2/2$ 

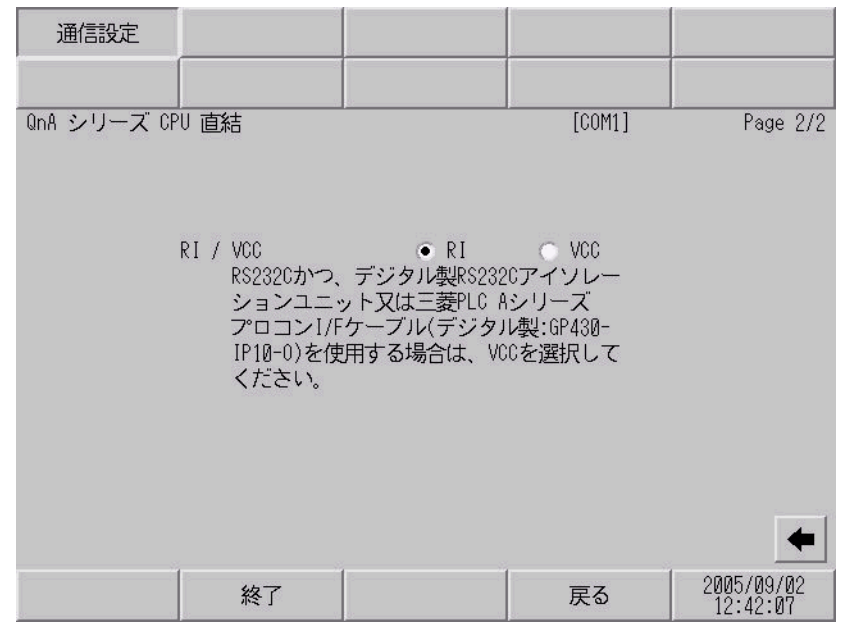

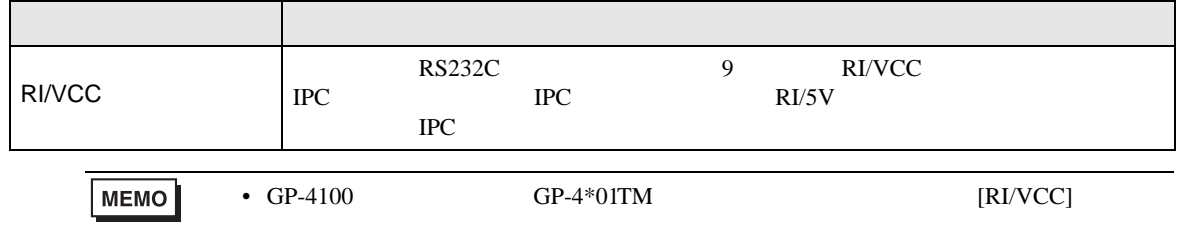

<span id="page-12-0"></span>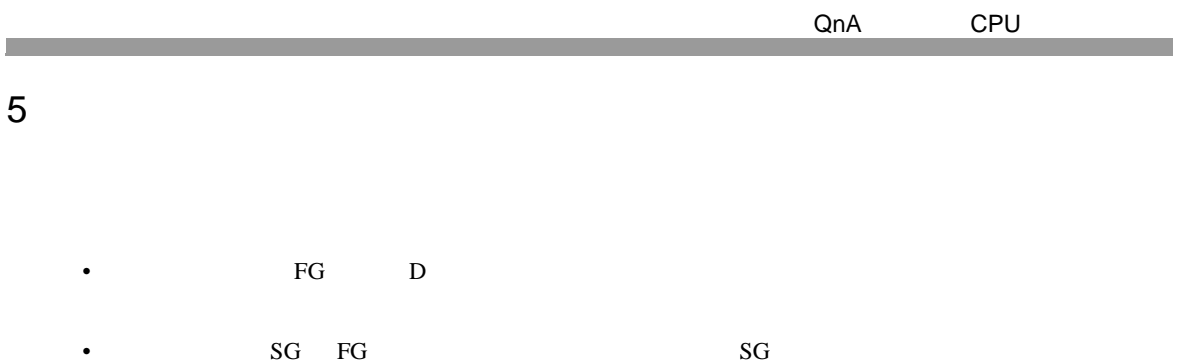

- ノイズなどの影響で通信が安定しない場合はアイソレーションユニットを接続してください。
- 結線図 1

<span id="page-12-1"></span>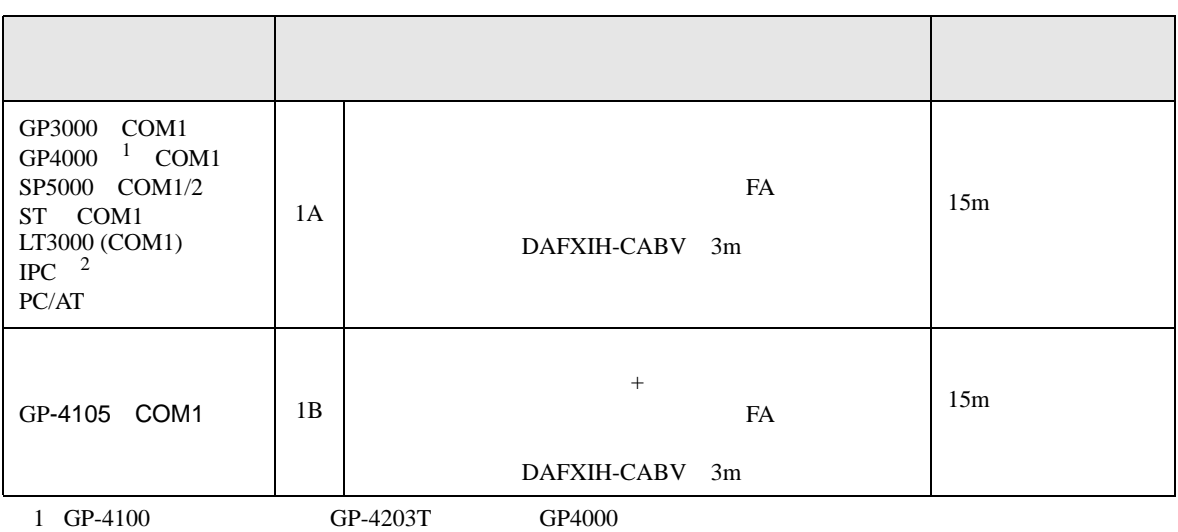

- $2 \text{ RS-232C}$  COM 4  $4$
- 1A)

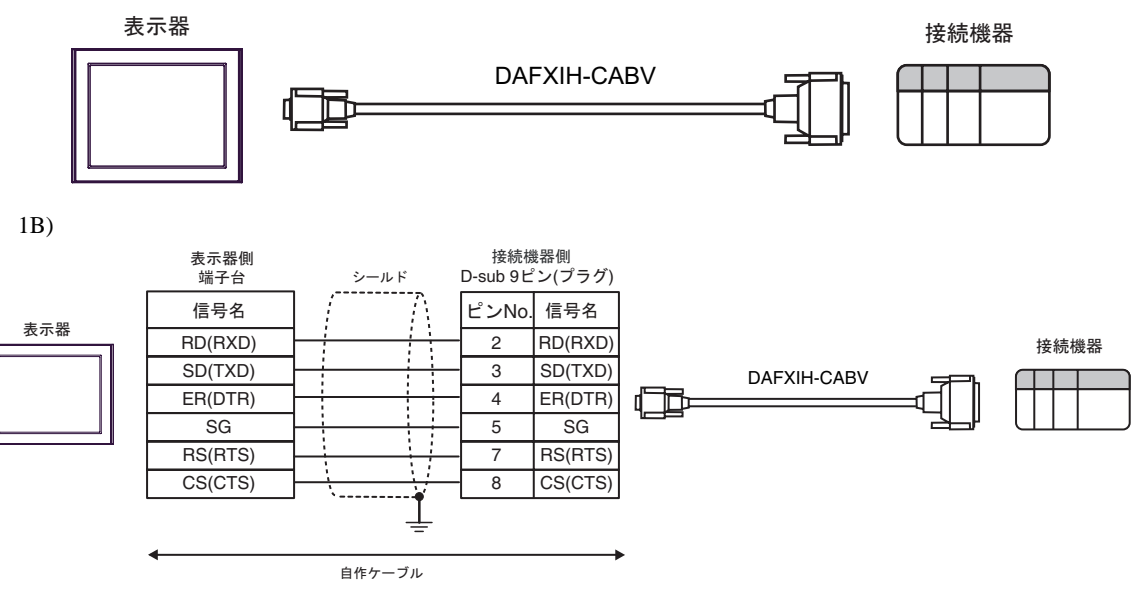

結線図 2

<span id="page-13-0"></span>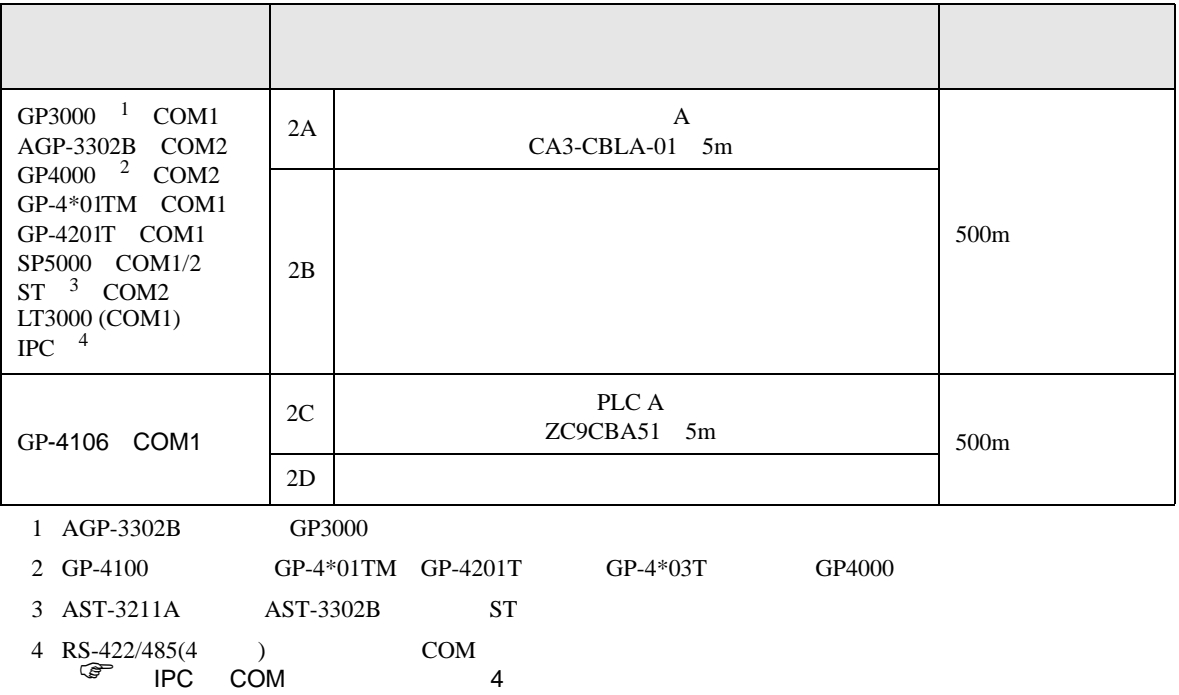

2A)

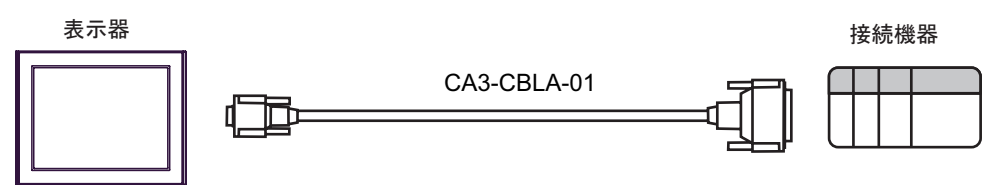

2B)

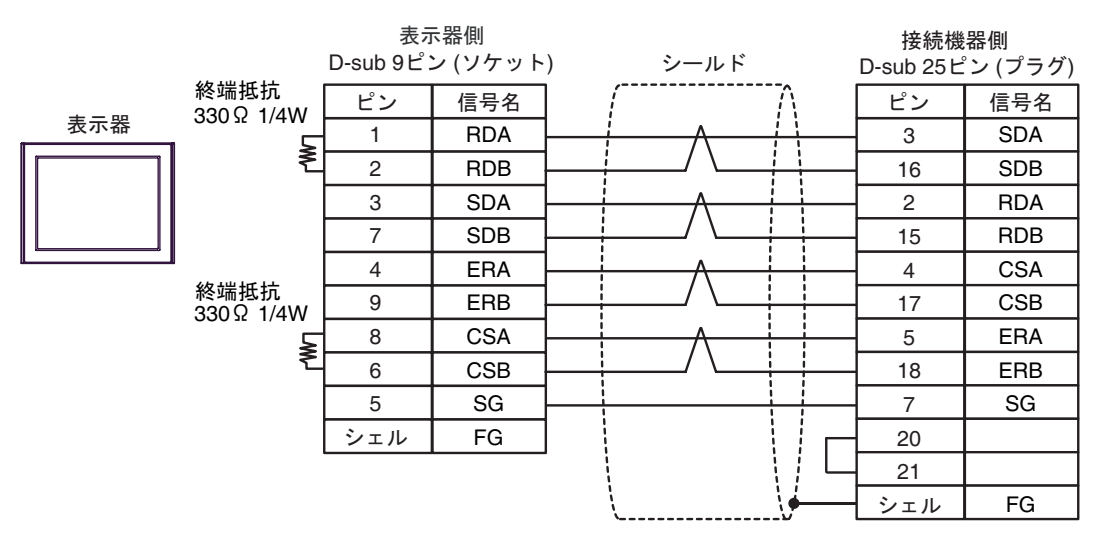

2C)

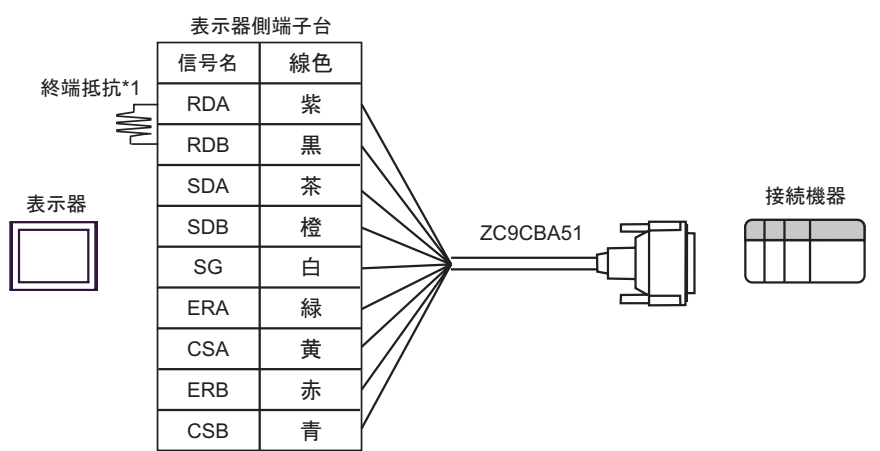

 $*1$ 

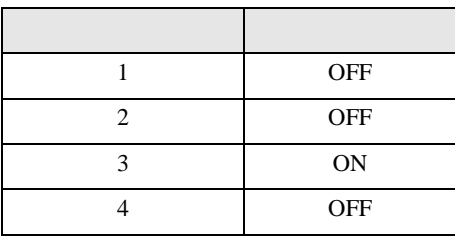

2D)

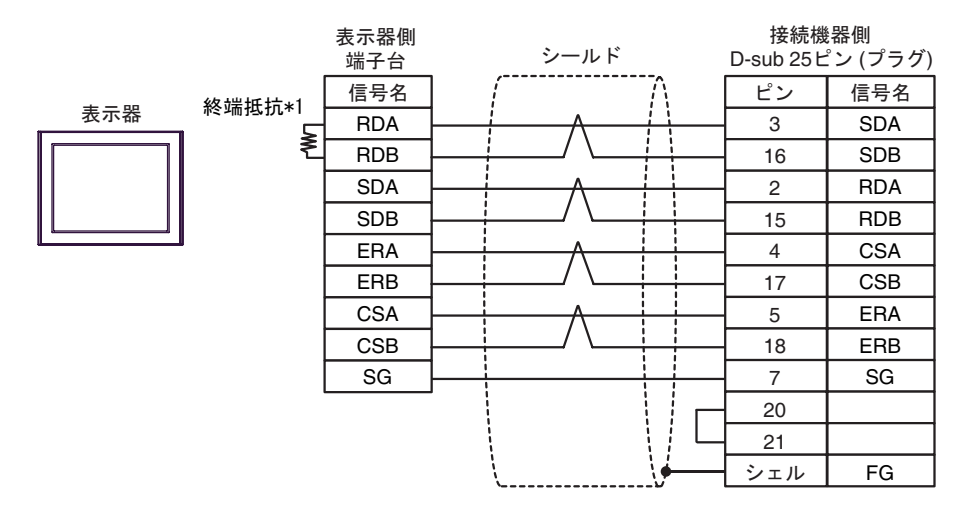

 $*1$ 

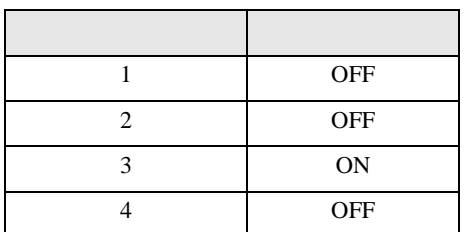

結線図 3

<span id="page-15-0"></span>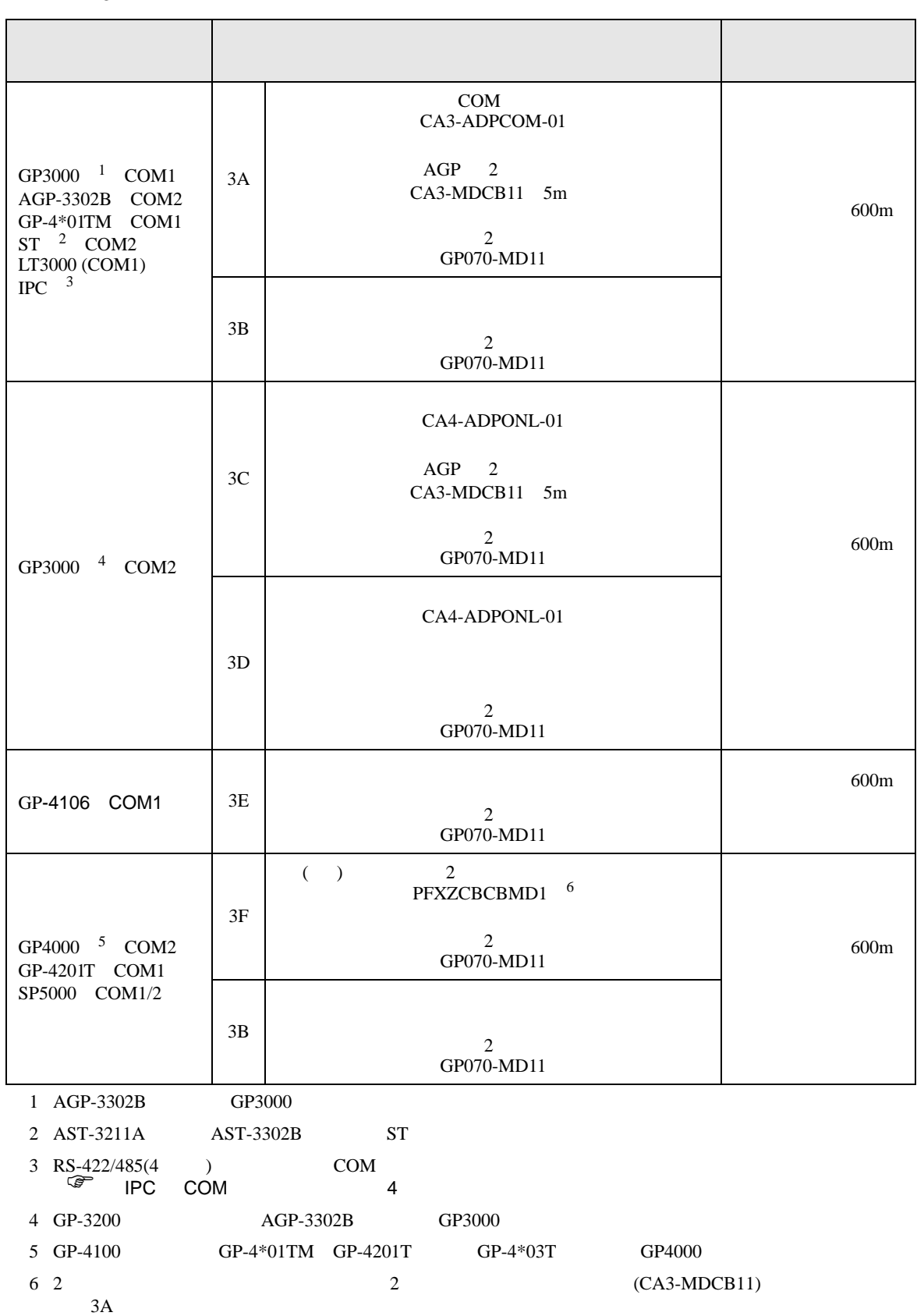

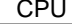

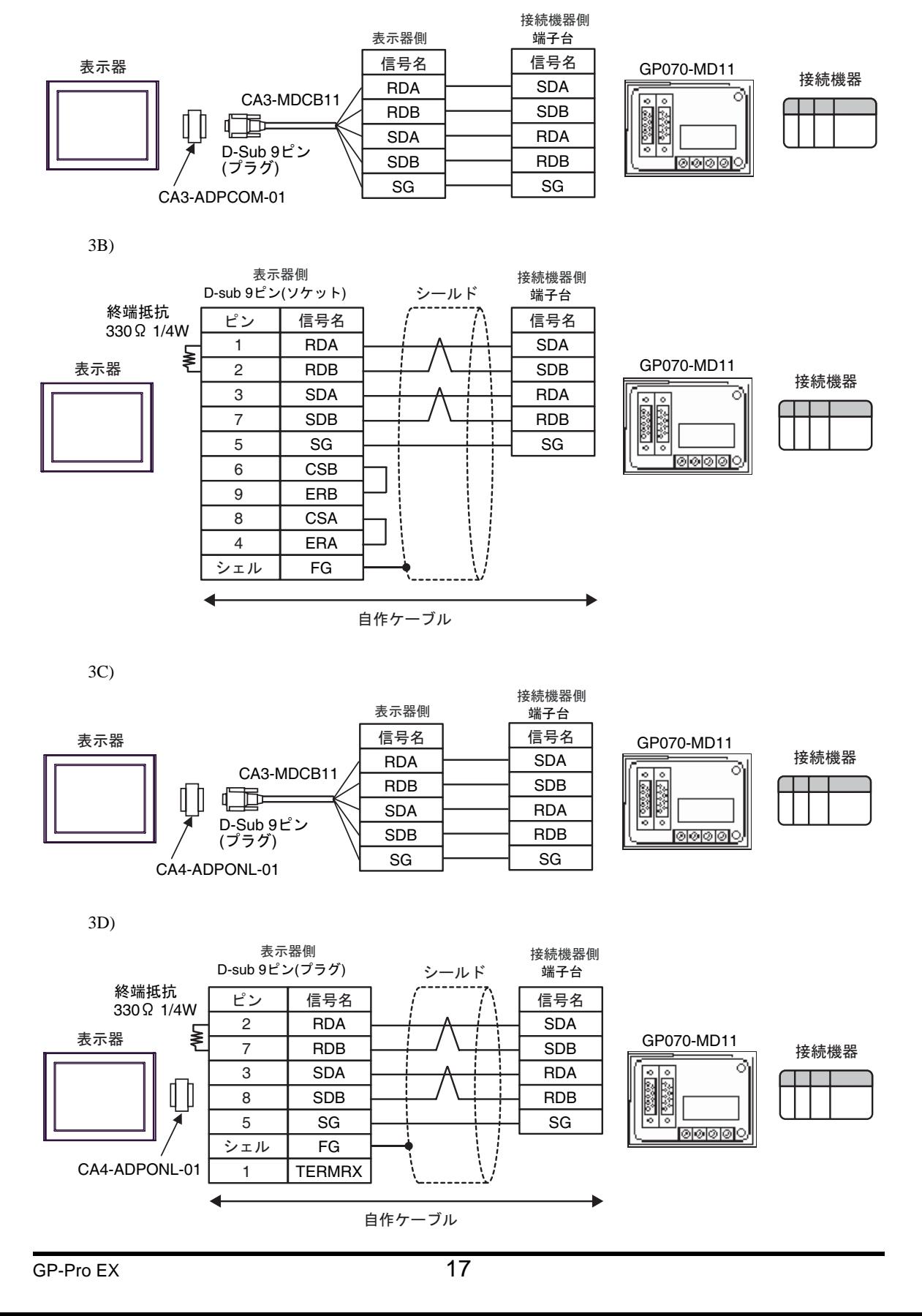

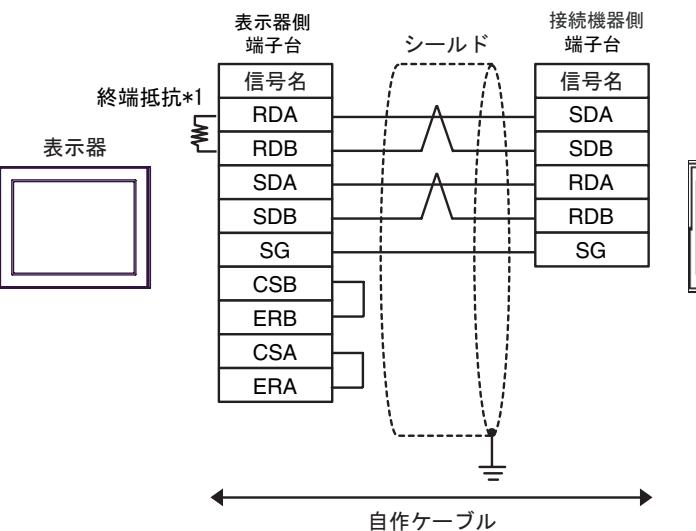

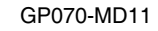

তিত  $rac{1}{\sqrt{\frac{1}{2}}\left(\frac{1}{2},\frac{1}{2}\right)}$ 

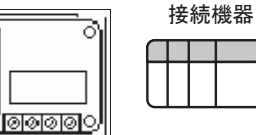

 $*1$ 

3E)

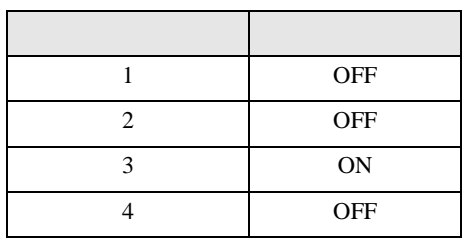

3F)

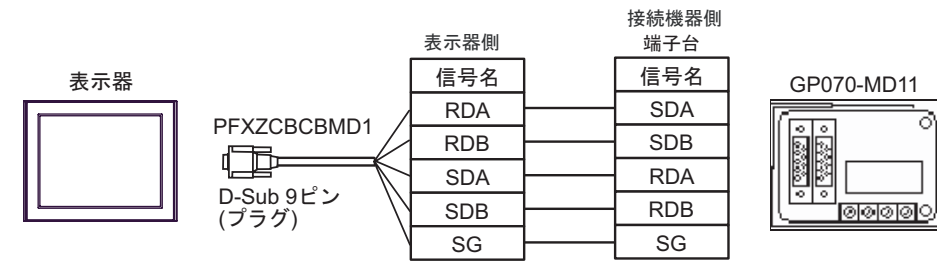

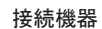

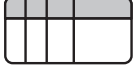

<span id="page-18-0"></span>6 to the contract of the contract of the contract of the contract of the contract of the contract of the contra<br>The contract of the contract of the contract of the contract of the contract of the contract of the contract o

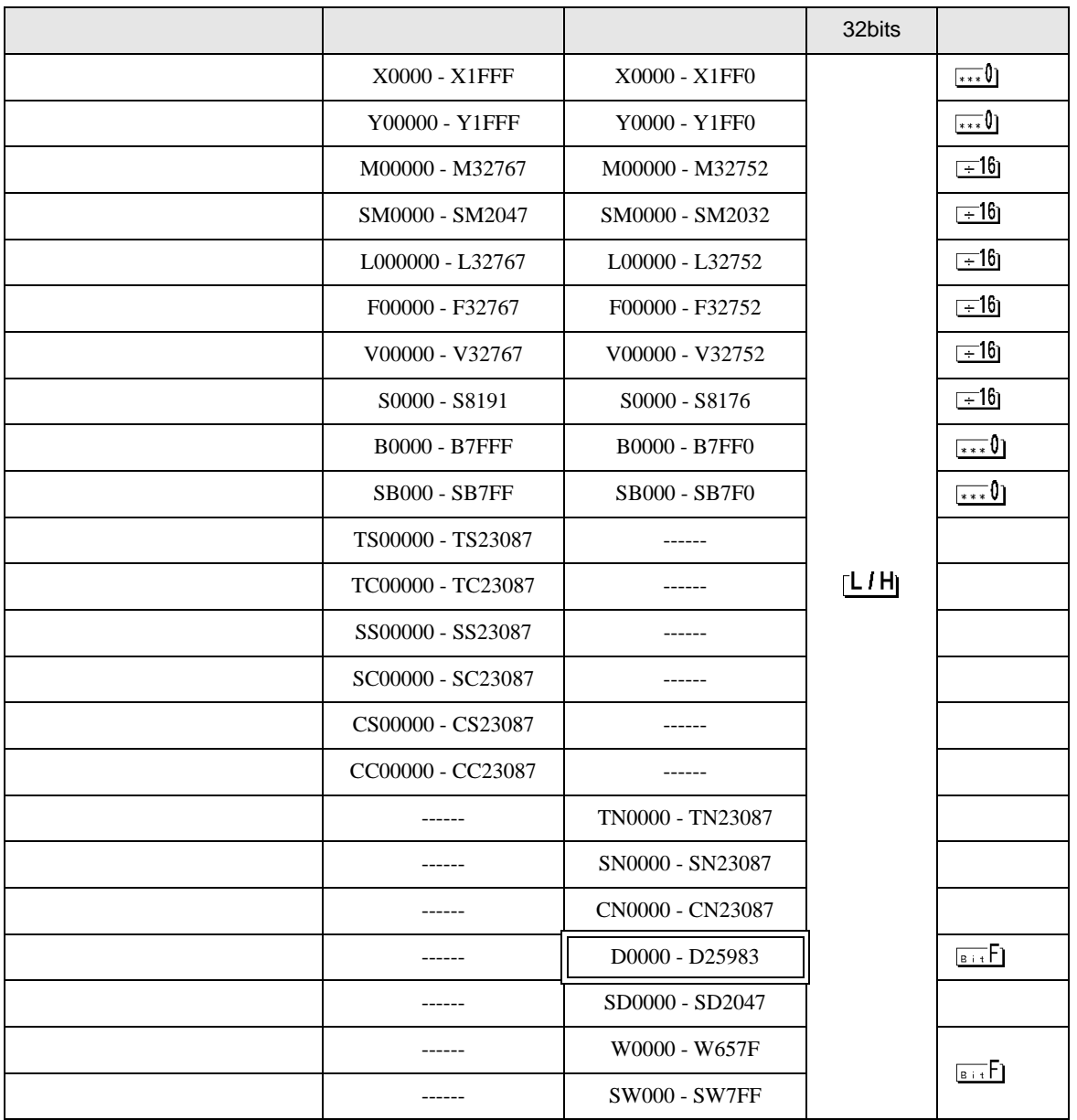

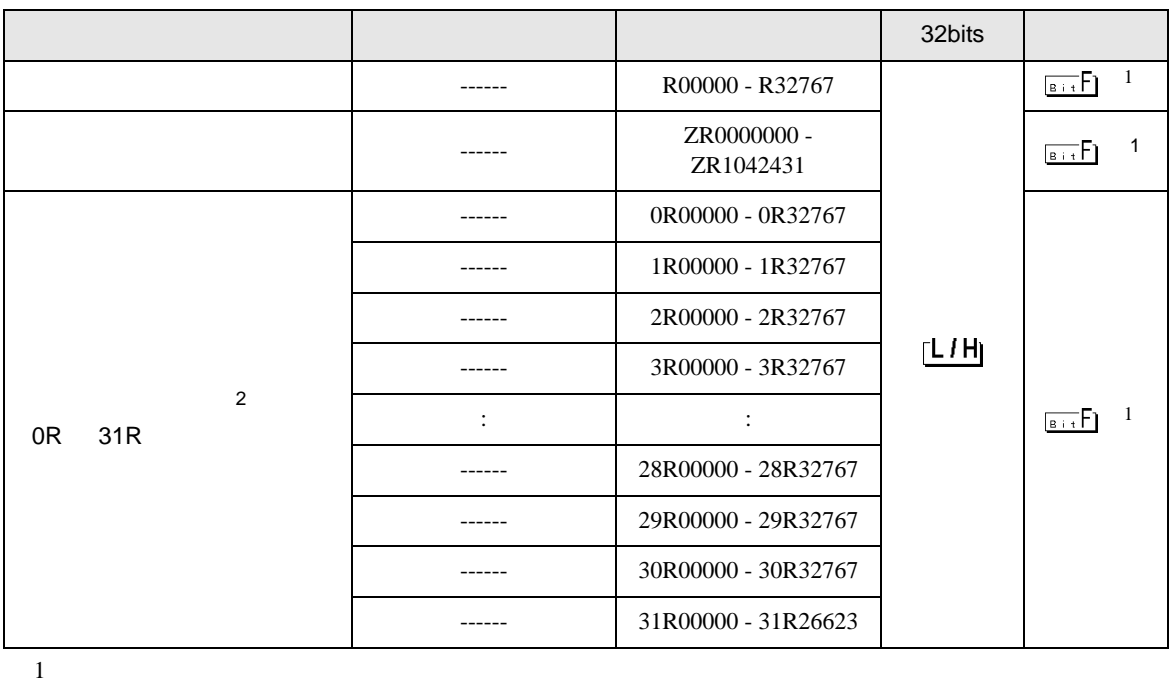

<span id="page-19-0"></span>2 No. Since  $\overline{C}$  No.  $\overline{C}$  GP-PRO/PB for Windows 2

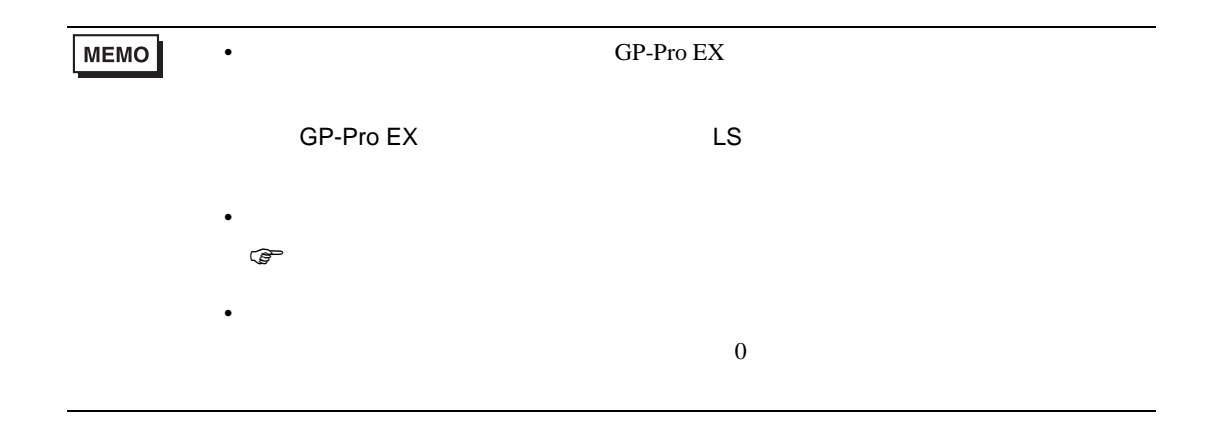

<span id="page-20-0"></span> $7$ 

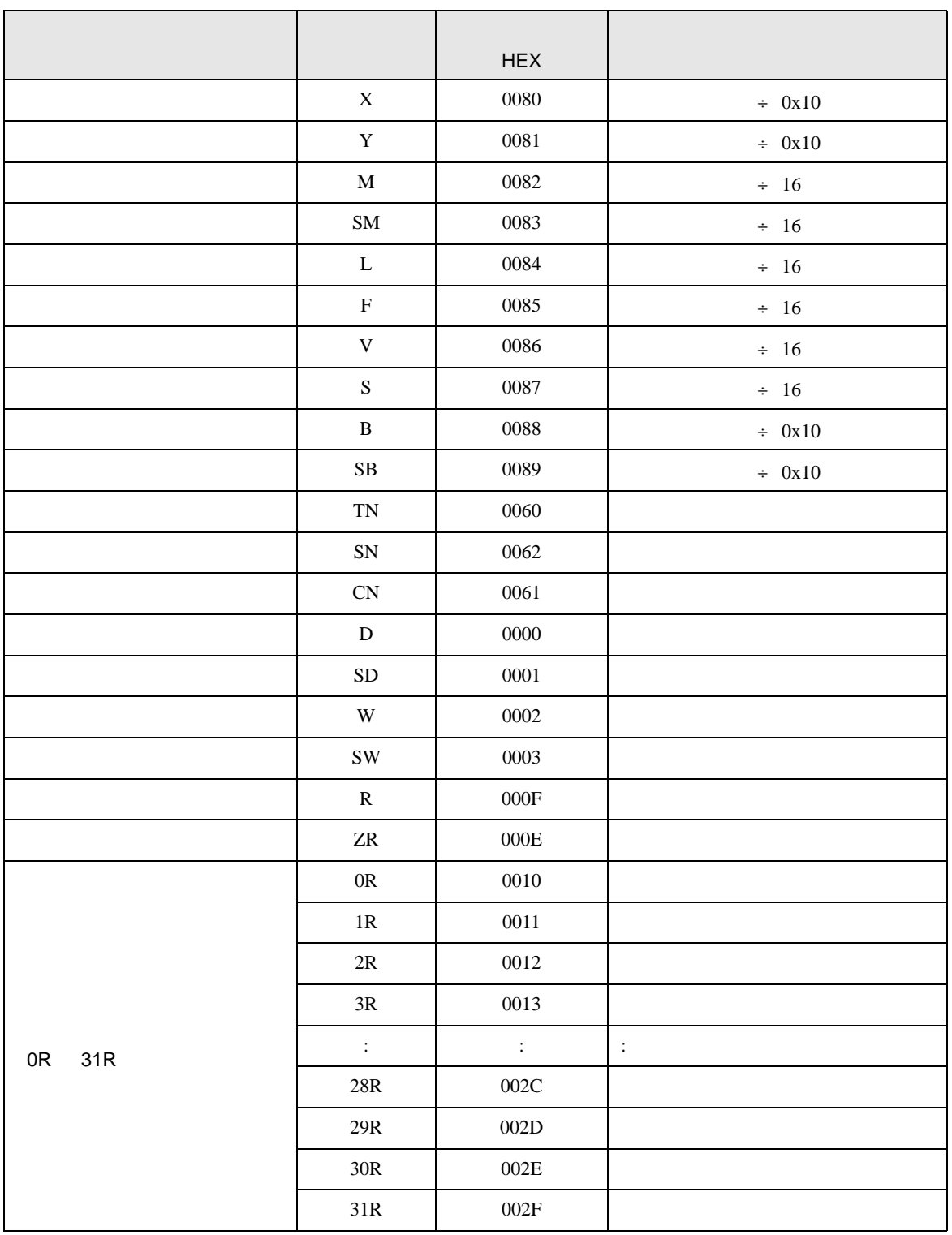

<span id="page-21-0"></span>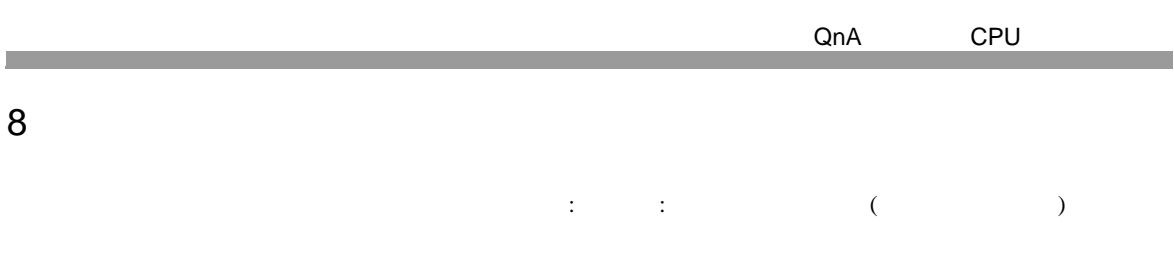

 $\overline{\phantom{a}}$ 

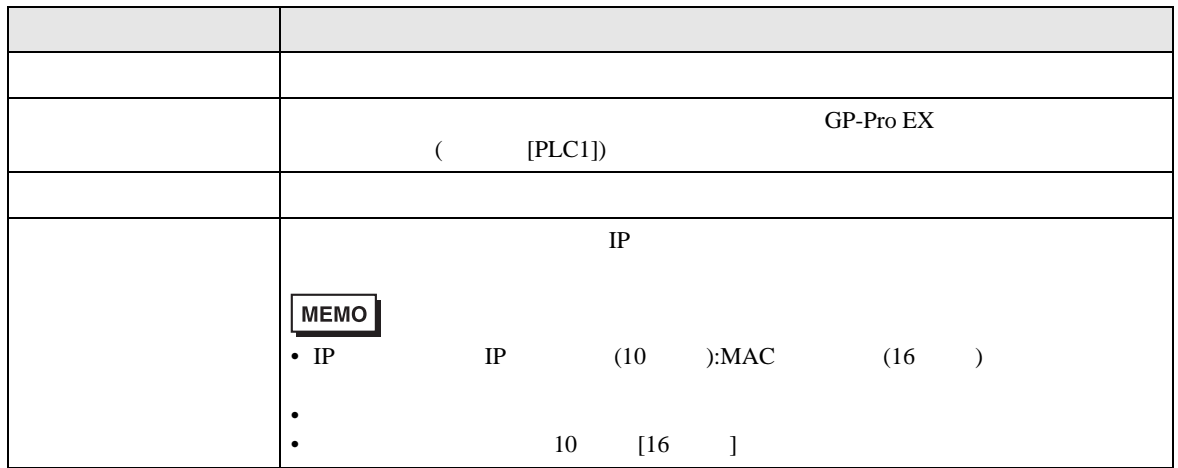

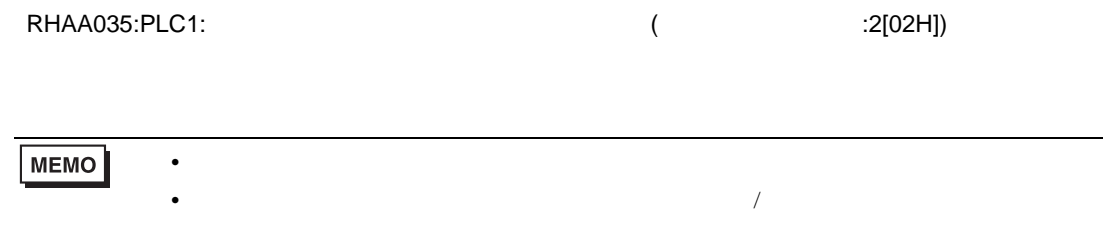